- 1. Зайти на сайт, используя свой логин и пароль. Отобразиться список всех Ваших доокладов.
- 2. Для перехода в доклад, кликнуть по названию доклада

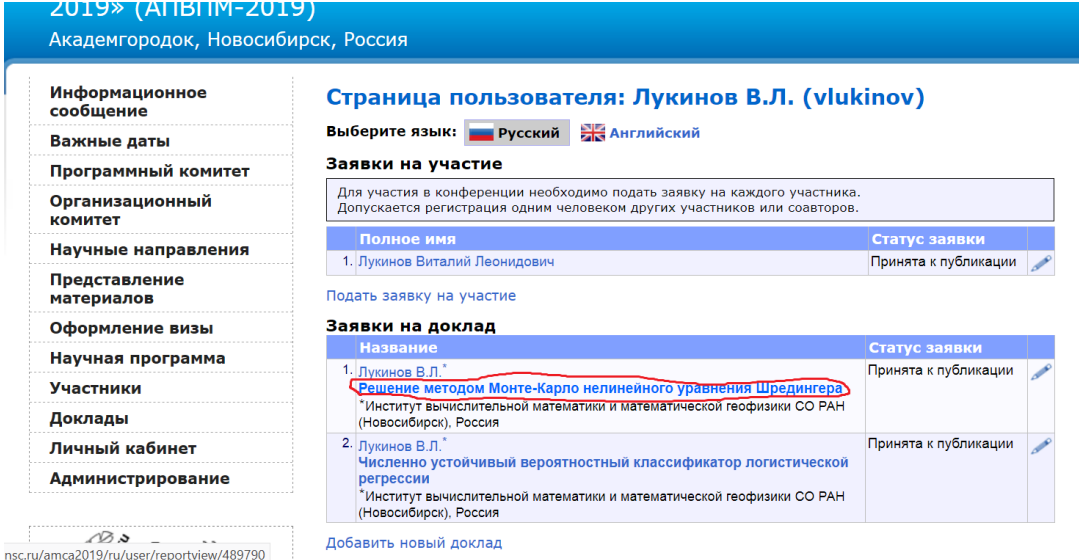

3. Выбрать пункт "редактировать"

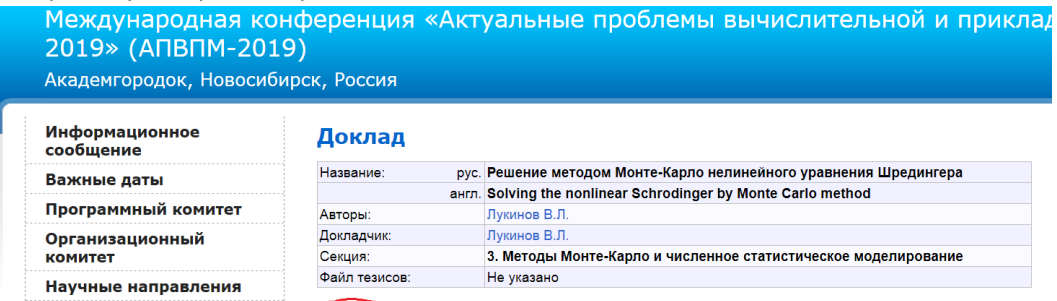

4. Загрузить тезисы с помощью кнопки "Обзор", потом сохранить изменения, нажатием кнопки "Сохранить".

Редактировать

Список заявок

## Международная конференция «Актуальные проблемы вычислительной и прикладной 2019» (ANBRIM-2019)

Академгородок, Новосибирск, Россия

Представление **МАТЕРИАЛОВ** 

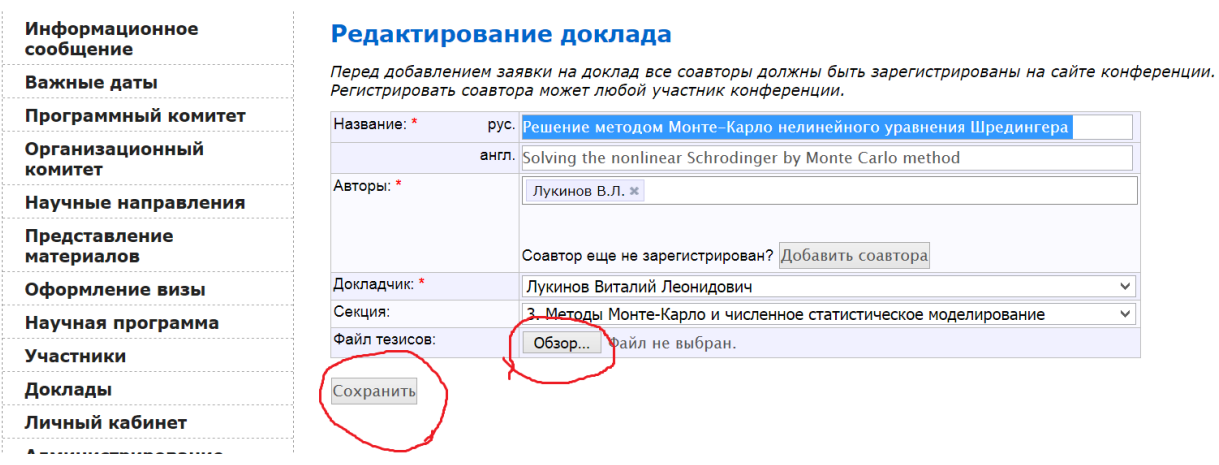